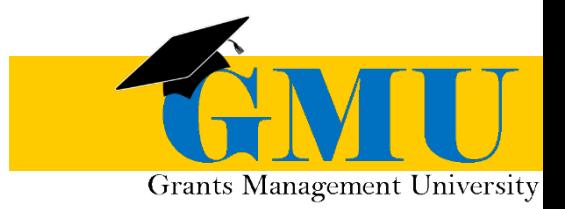

# Completion Reports in GME

**LEAs/External Users** QUICK REFERENCE GUIDE

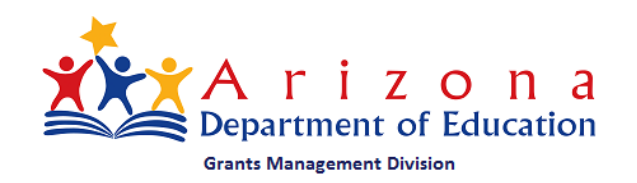

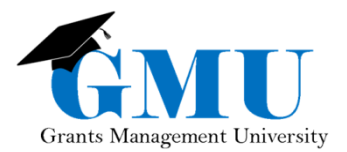

#### Completion Reports in GME

#### **User Role Requirement**

- The user role required to initiate, update and submit Completion Reports in the Grants Management **System (GME)** *is the role of* **LEA Business Manager**
- *Users who are unable to work with Completion Reports should check with the individual who is assigned the* **User Access Administrator** *role in GME to ensure that the correct role has been assigned to them*

# **Pre-Completion Report Checklist**

- *Are all Reimbursement Requests in paid status?*
	- o *If no, contact Program Area specialist for assistance*
- *Are current budget line items reflecting final year-end expenditures?*
	- o *If no, a Revision may be required first; contact Program Specialist*
- *Are Revisions completed and in Director Approved status?*
	- o *If no, complete and submit all incomplete revisions and/or follow up with Program Area for those pending approval*

# **Initiating the Completion Report**

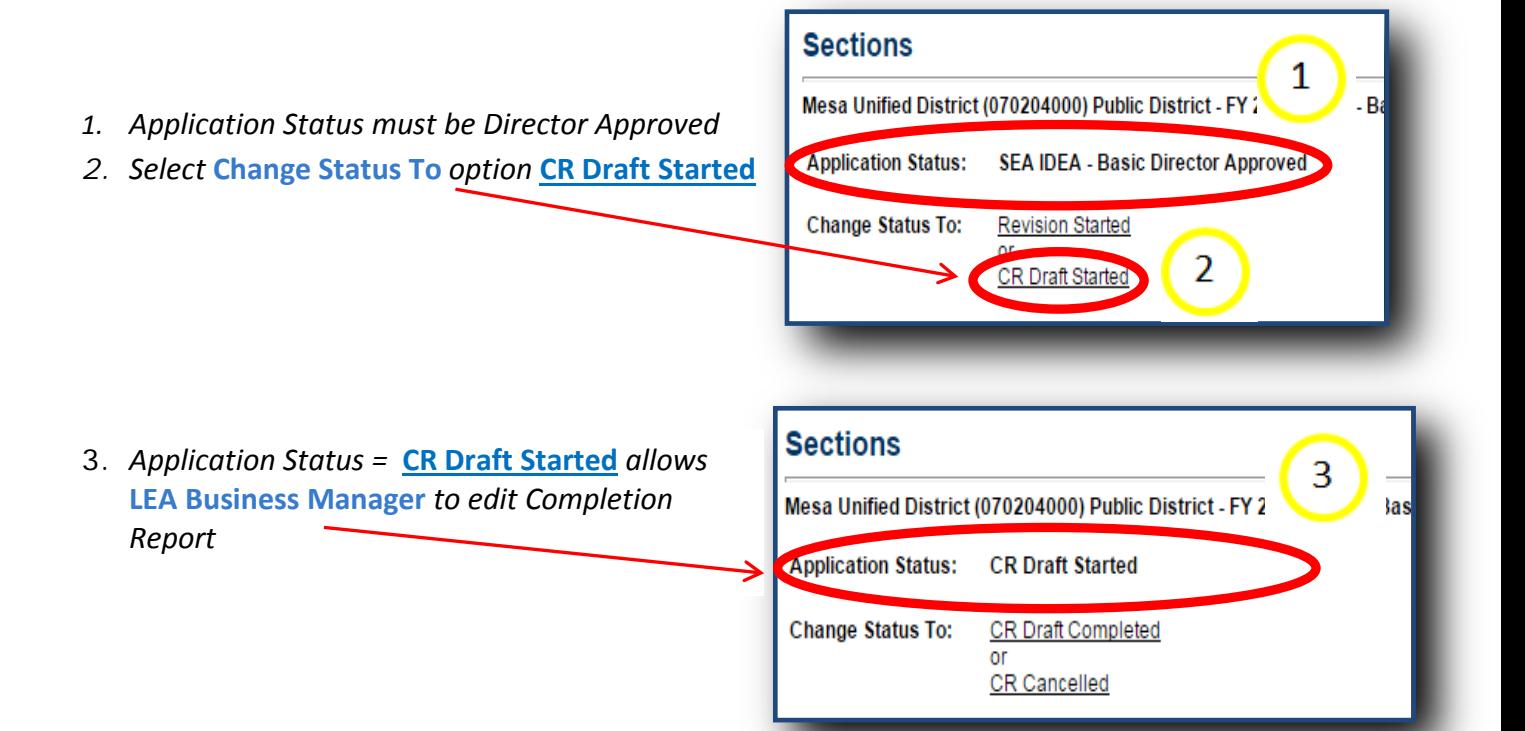

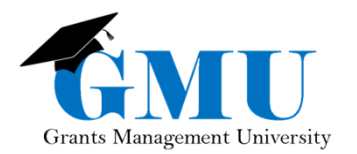

#### **Completion Report Sections**

- *Completion Report sections to be completed will*  **III** *appear underneath the grant name on the Sections page of the Funding Application*
- $\overline{\mathbb{R}}$ *All Completion Reports will have the sections*  **Completion Report** *and* **Completion Report Adjustments**
- $\overline{\mathbb{R}}$ *Some Completion Reports will have CR Program Details, CR Related Documents and/or other supplemental information; contact Program Area for additional information*

# **Completion Report**

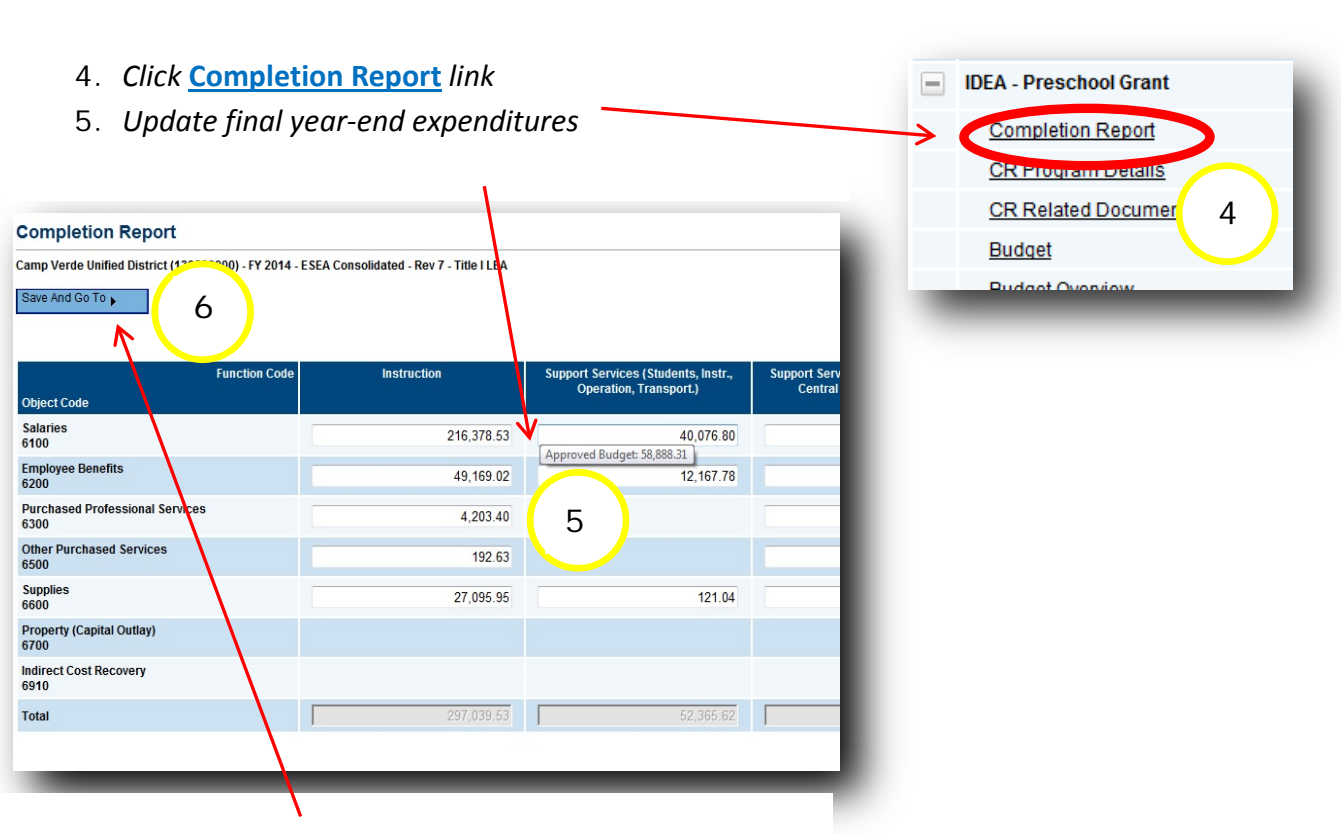

6. **Save and Go To** > **Sections** *page and select next completion report component as applicable*

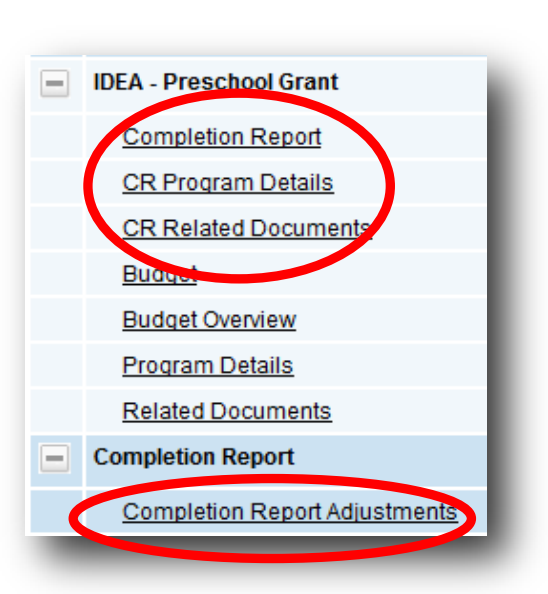

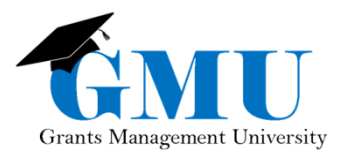

# **CR Program Details**

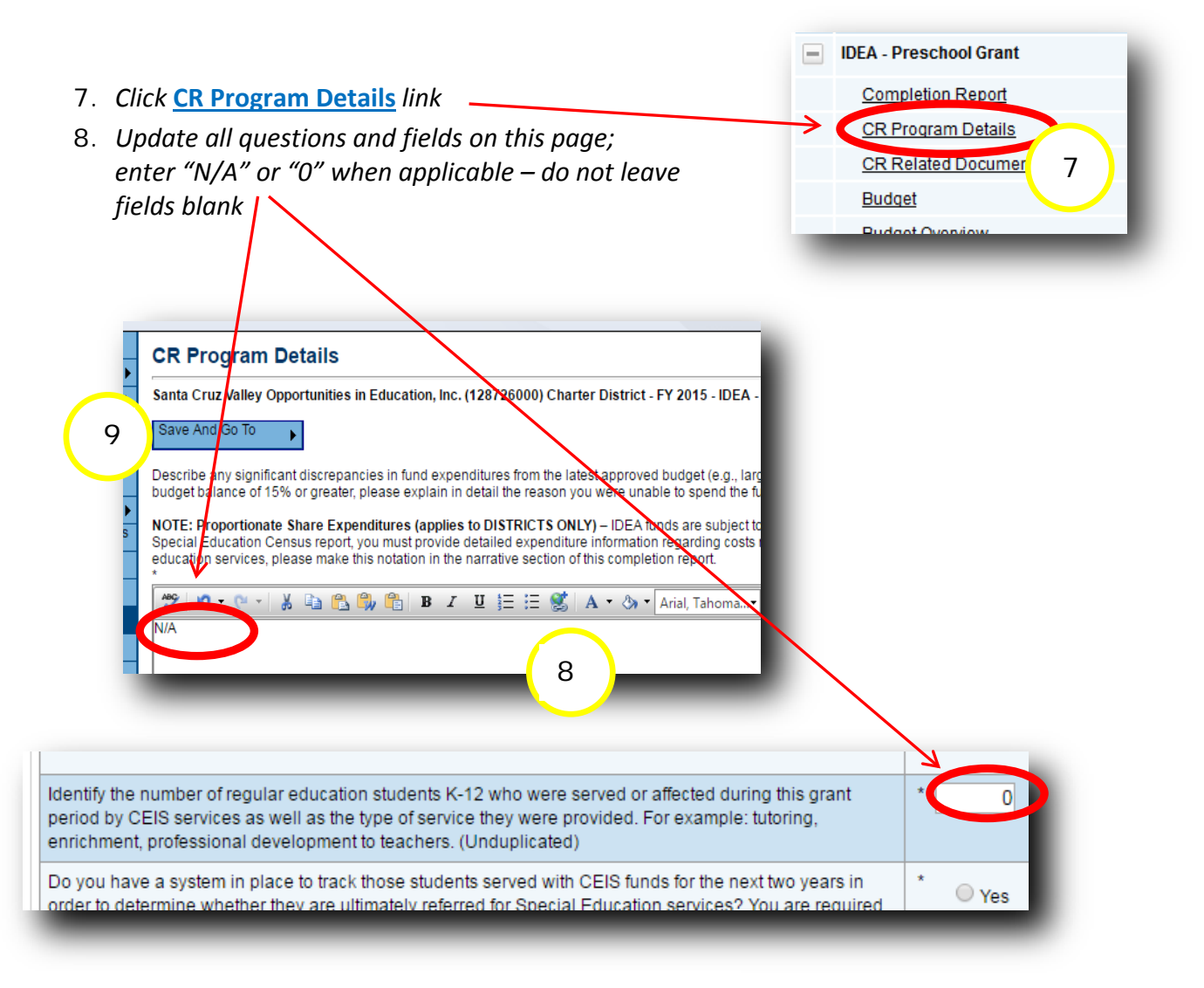

9. **Save and Go To** > **Sections** *page and select next completion report component as applicable*

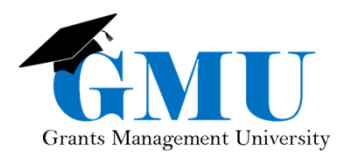

# **CR Related Documents**

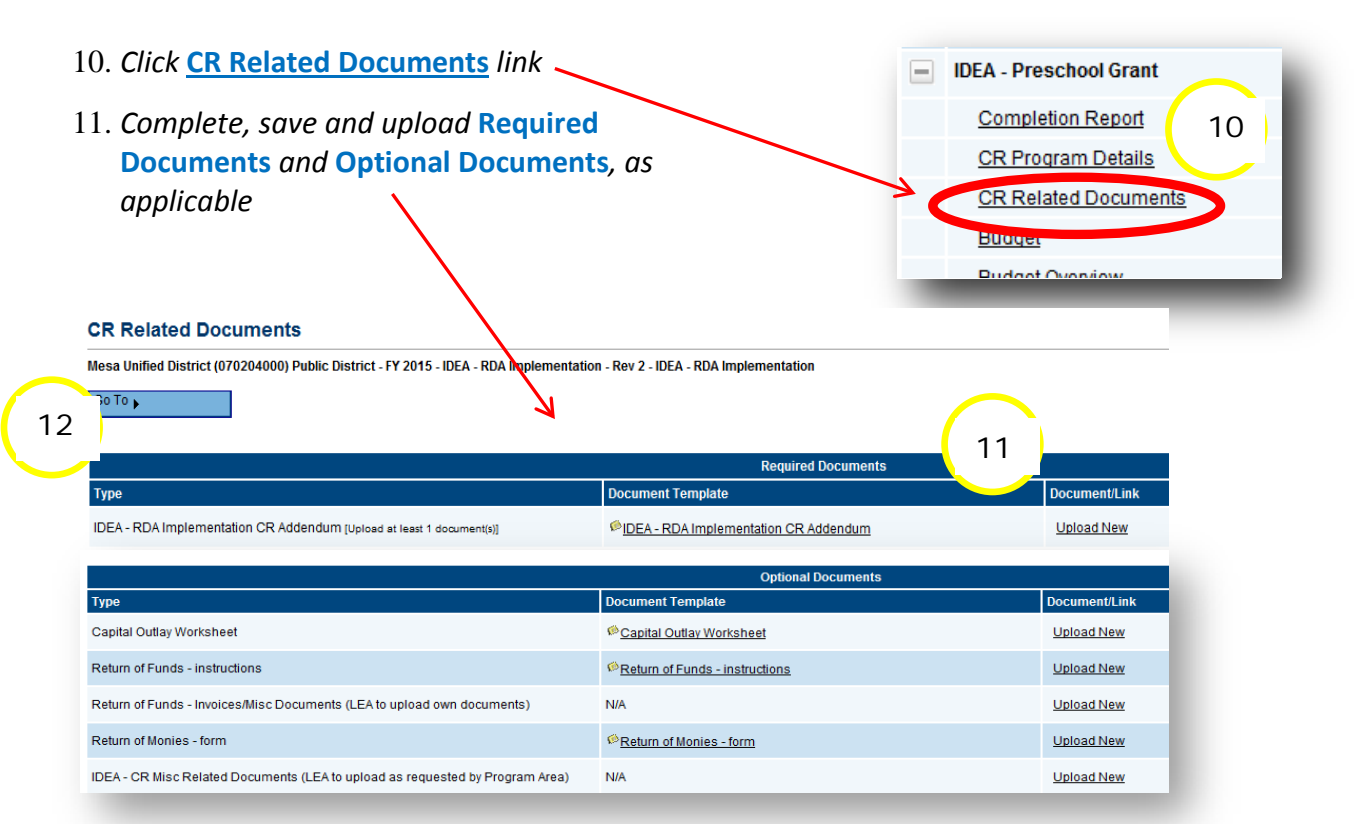

#### 12. **Save and Go to > Completion Report > Completion Report Adjustments**

# **Completion Report Adjustments**

- 13. *Verify summary of fiscal year data*
- 14. *If applicable, update* **Amount to Carry Over***, checking box if Carryover is less than*  **Amount Remaining**
- 15. *Enter* **Interest Earned** *and/or* **Other Amount** *as applicable (IMPORTANT – For complete instruction on* **Interest Earned** *and* **Other Amount** *see pages 8 and 9 of* **Completion Reports in GME***, found in the GME Document Library)*
	- a. *Document details in* **History Log** *by using* **Create Comment** *link on Sections page, check option to email to program area contacts, selecting them by name*
	- b. *Contact Program Area specialist for additional direction*

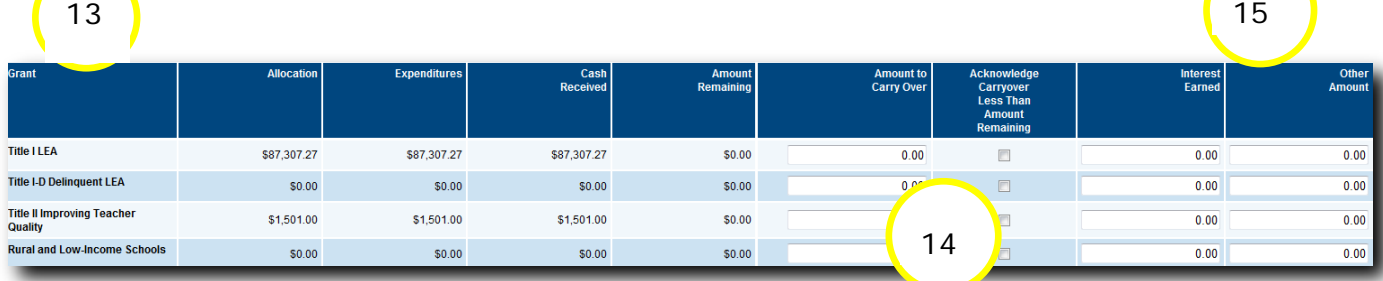

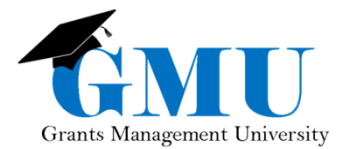

# **Completion Report Submission**

16. *On Sections page, move application through status changes:*  **CR Draft Started > CR Draft Completed > CR LEA Business Manager Approved**

*to submit Completion Report*

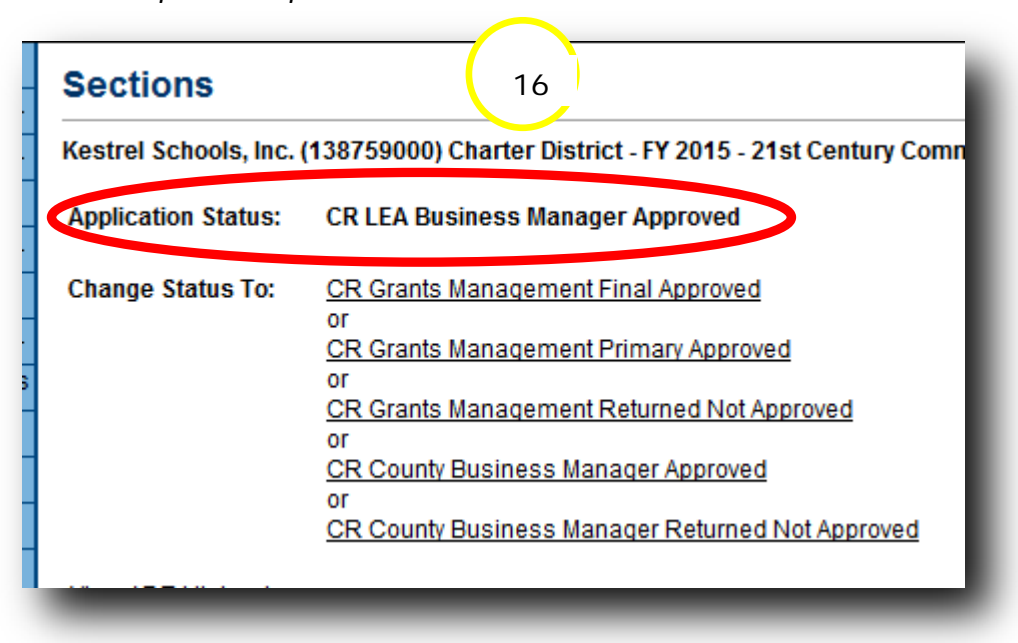

# **Need Assistance?**

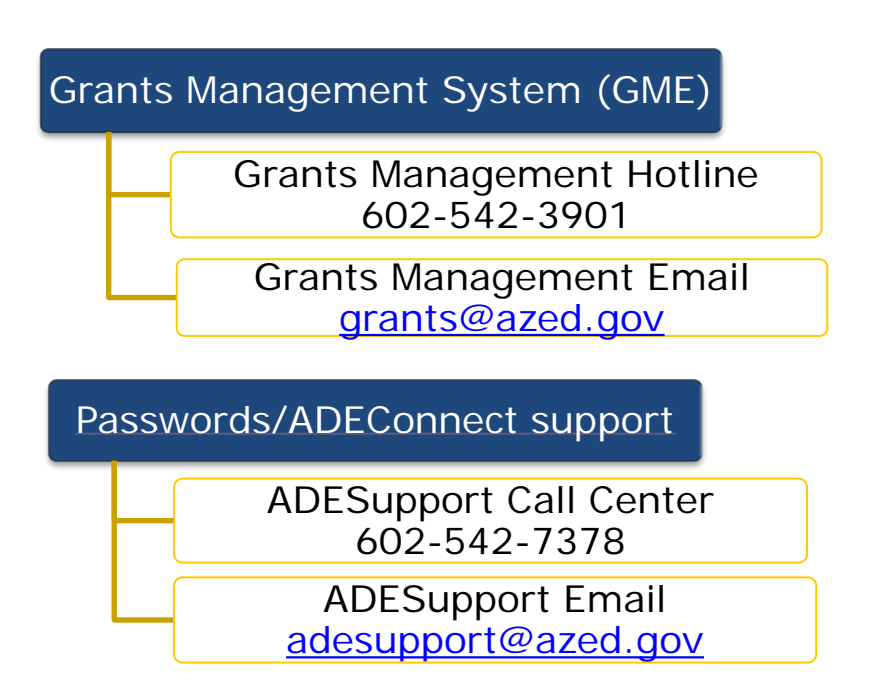